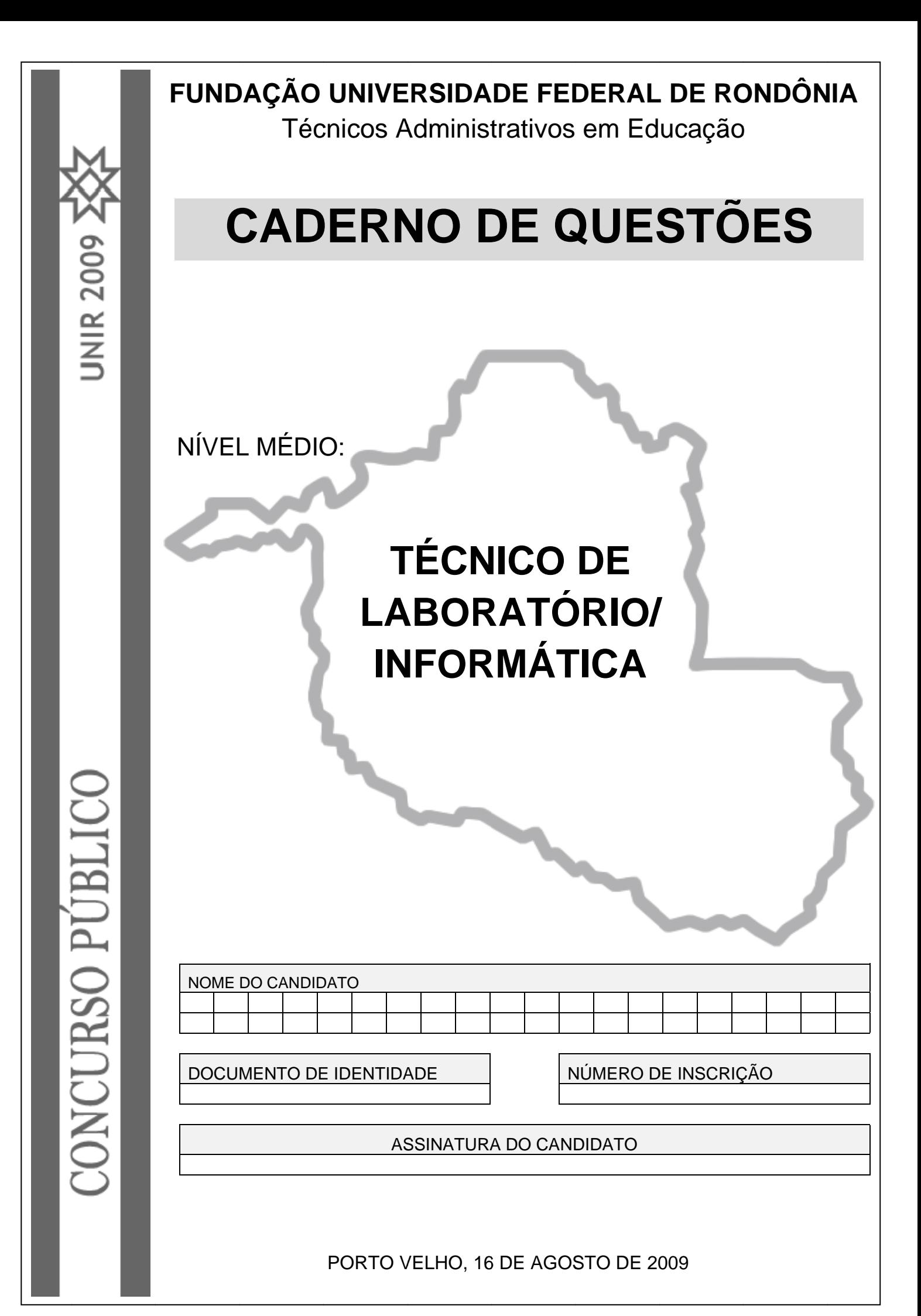

# **ORIENTAÇÕES**

Neste caderno possui paginas numeradas de 01 a 18, sendo 17 com 80 (oitenta) questões de múltiplaescolha, cada uma com 05 opções (A,B,C,D e E).

01 – Verifique na **Folha de Resposta,** seu nome, numero de inscrição, data de nascimento e cargo. Qualquer irregularidade comunique imediatamente ao fiscal de sala. Não serão aceitas reclamações posteriores.

02 - A prova objetiva terá duração de 4 horas incluindo neste tempo o preenchimento da **Folha de Respostas.**

03 – Leia atentamente cada questão e assinale na **Folha de Respostas** a opção que responde corretamente a cada uma delas, conforme modelo abaixo. A **Folha de Respostas** será o único documento valido para a correção eletrônica. O preenchimento da **Folha de Respostas** e a respectiva assinatura serão de inteira responsabilidade do candidato. Não haverá substituição da **Folha de Respostas**, por erro do candidato.

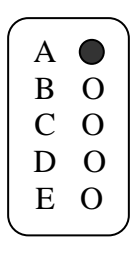

**04 – As respostas deverão ser preferencialmente, transcritas com caneta esferográfica de tinta preta não porosa para a folha de respostas, pinte completamente o circulo correspondente.** 

05 – O fiscal de sala não está autorizado a alterar qualquer destas instruções. Em caso de duvida, solicite a presença do coordenador local.

06 – O candidato poderá retirar-se definitivamente do local de realização da prova após 60 minutos contados do seu efetivo inicio, **sem levar o caderno de questões.**

07 - O candidato só poderá levar o seu próprio **caderno de questões** faltando 60 minutos, para o termino do horário da prova.

08 – Após identificado e instalado na sala, o candidato não poderá consultar qualquer material, enquanto aguarda o horário para inicio da prova.

09 – Os três últimos candidatos deverão permanecer na sala até que o ultimo candidato entregue a Folha de Respostas.

10 – Ao terminar a prova, é de inteira responsabilidade do candidato entregar ao fiscal de sala, a **Folha de Respostas.** Não esqueça seus pertences.

11 - O Gabarito Oficial das Provas Objetivas será disponibilizado no sitio [www.concursos.unir.br](http://www.concursos.unir.br/) a partir do dia 17/08/2009.

12 – Os espaços em branco do **caderno de questões** estão reservados para rascunho.

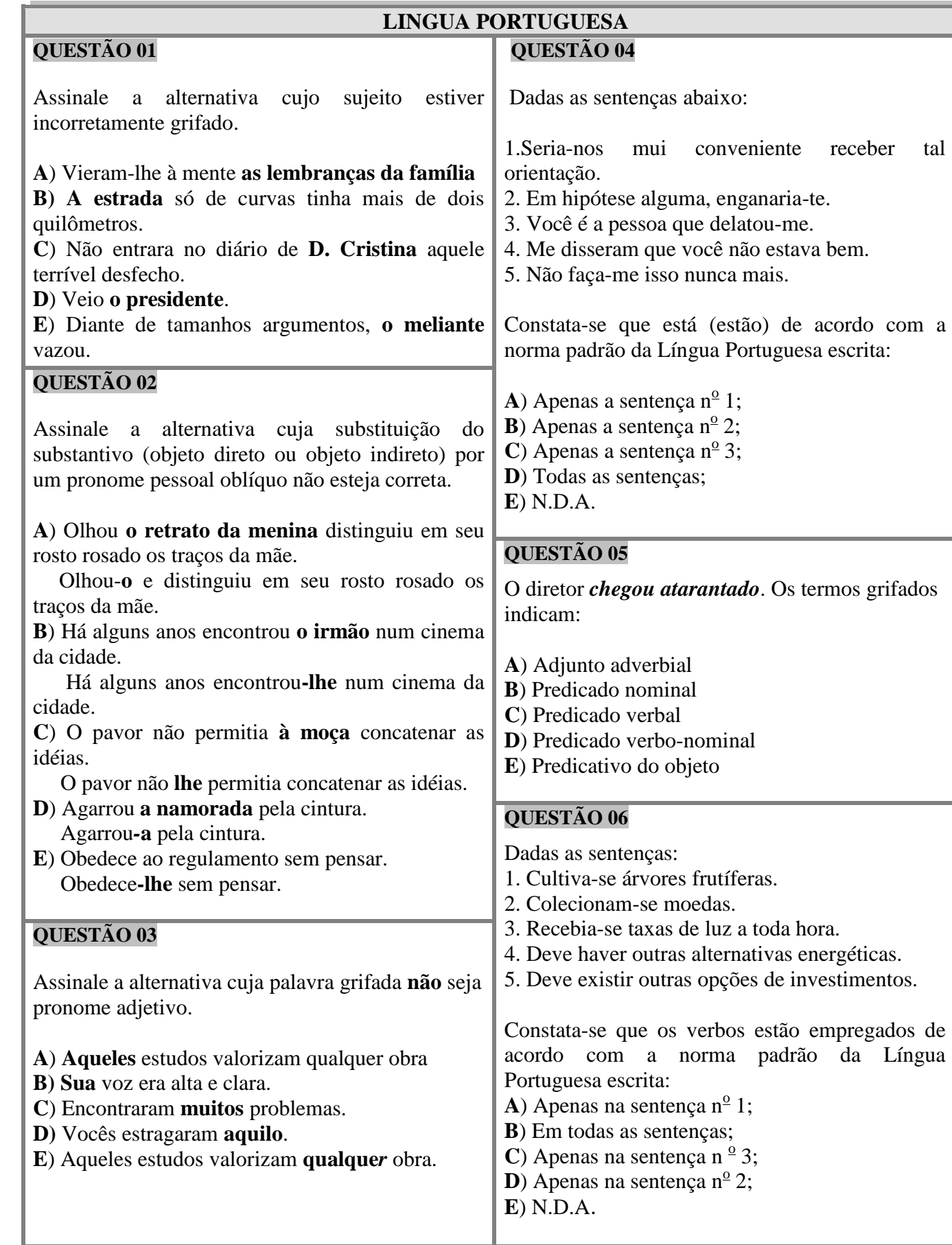

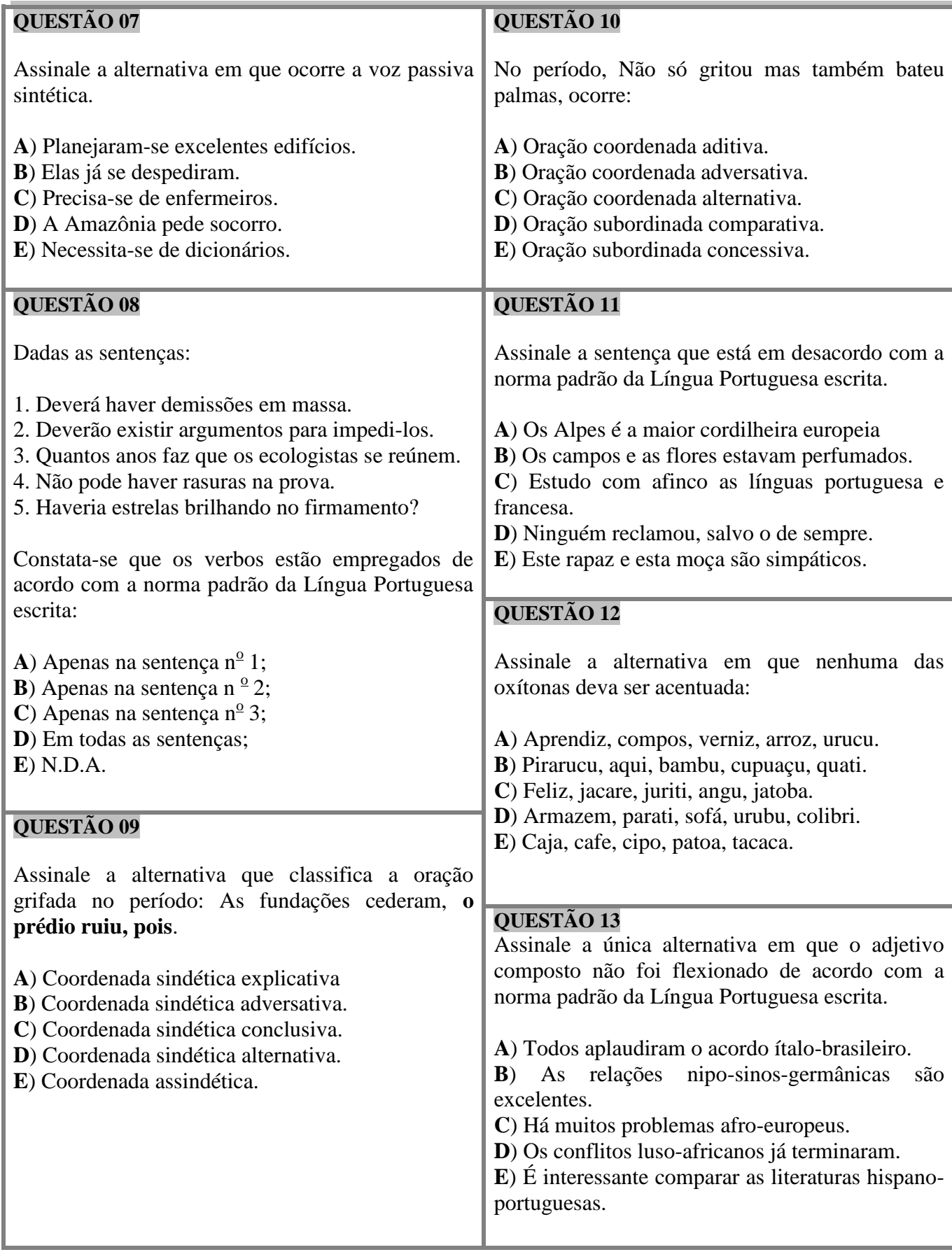

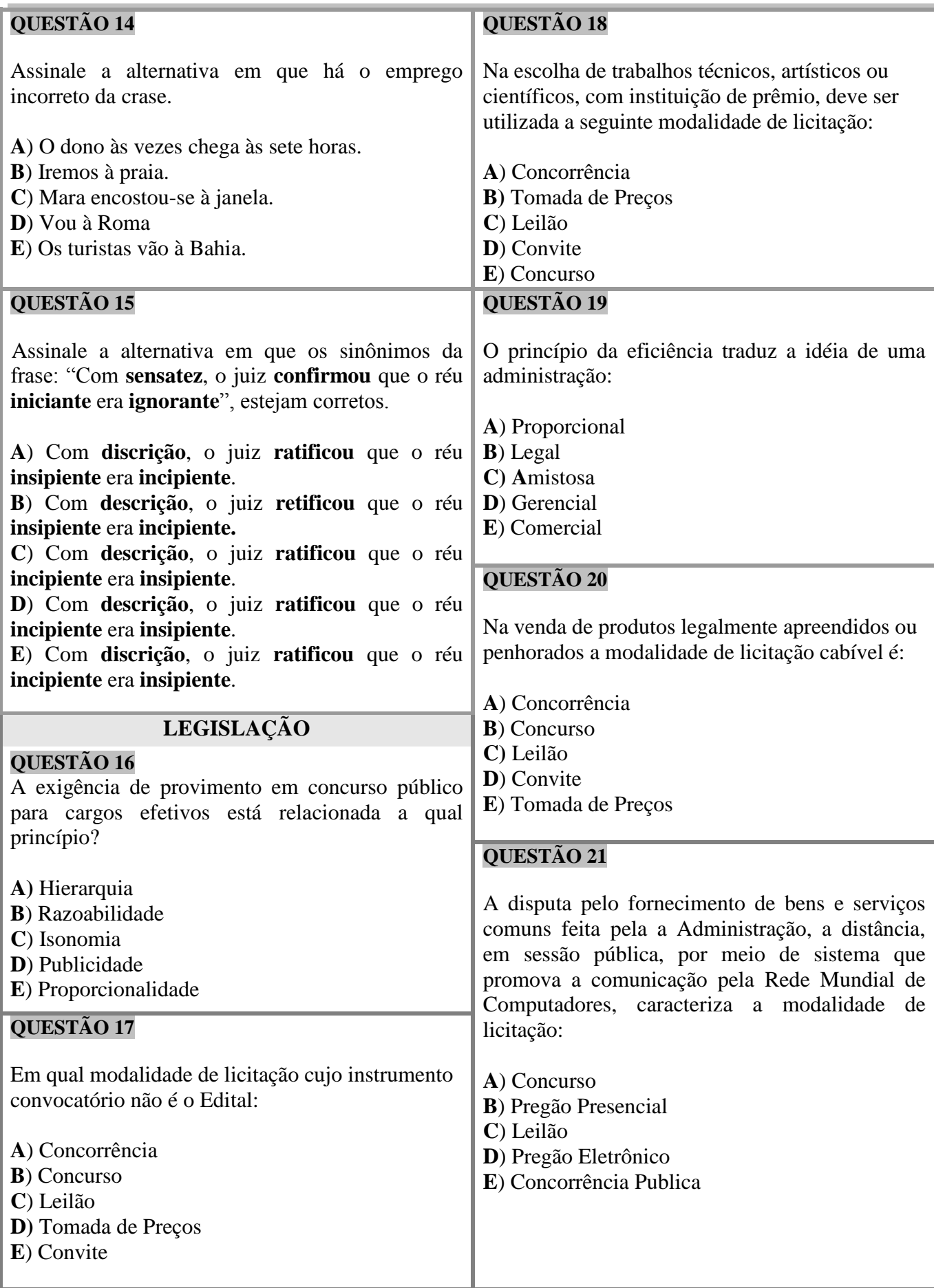

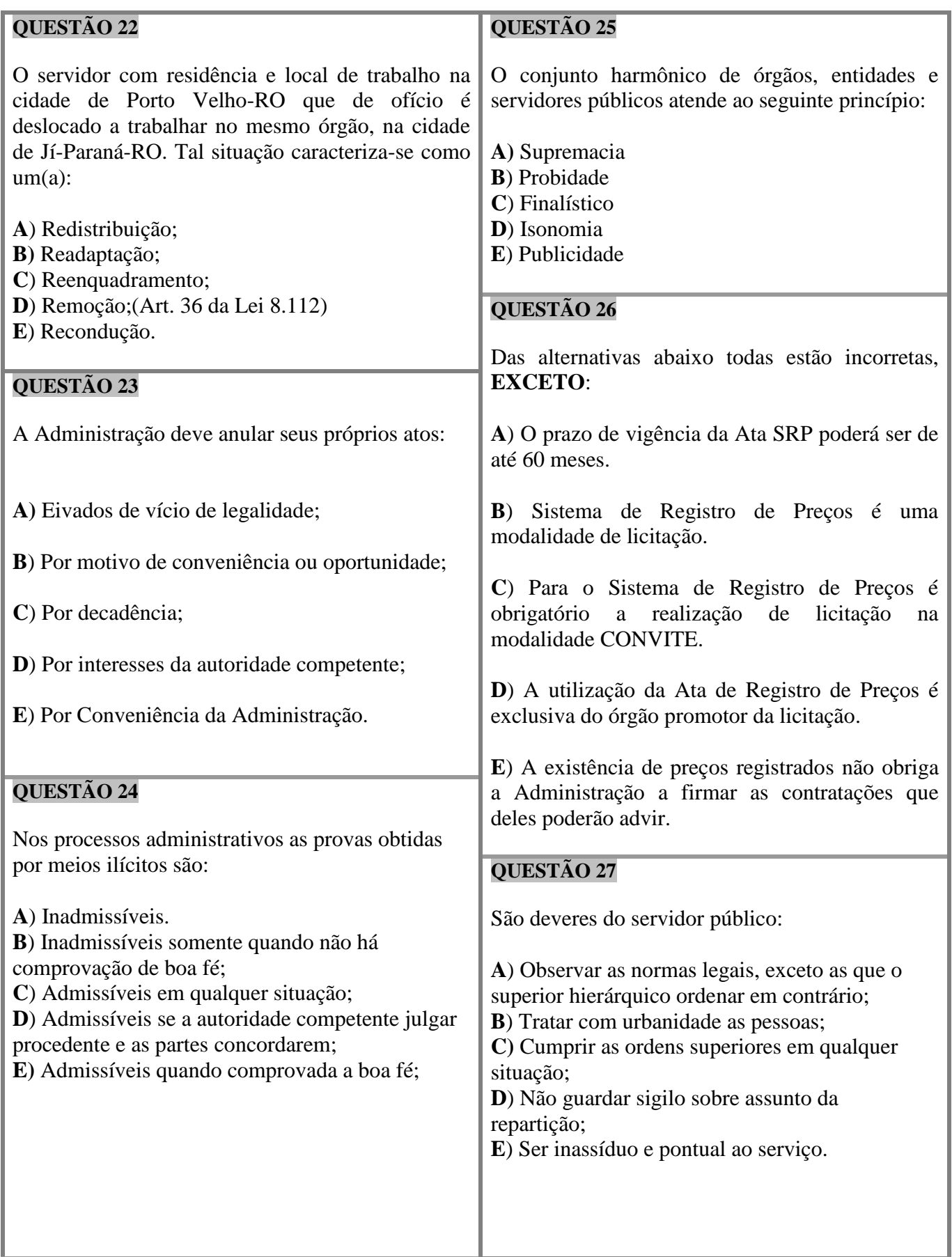

## **QUESTÃO 28**

Princípio da Estrita Legalidade indica que:

**A**) O administrador e o cidadão comum não precisam da lei.

**B**) O cidadão pode fazer tudo que a lei não proíba.

**C**) O administrador só pode fazer tudo que a lei não proíba.

**D**) O administrador só pode agir em estrita conformidade com o disposto na lei.

**E)** O cidadão só pode agir em estrita conformidade com o disposto na lei.

## **QUESTÃO 29**

A principal fonte do Direito Administrativo no Brasil é:

**A)** A doutrina

**B**) O costume

**C**) A lei

**D**) A jurisprudência

**E**) A tradição

# **QUESTÃO 30**

De acordo com o inciso II do art. 37 da Lei 8.112 de 1990, a investidura em cargo público depende de:

**A**) Promoção – Readaptação – Nomeação para cargo em comissão;

**B)** Aprovação em concurso público – Nomeação para cargo em comissão;

**C**) Designação para Função – Vacância;

**D**) Permissão da Autoridade máxima do órgão;

**E**) Aprovação em concurso público – Vacância.

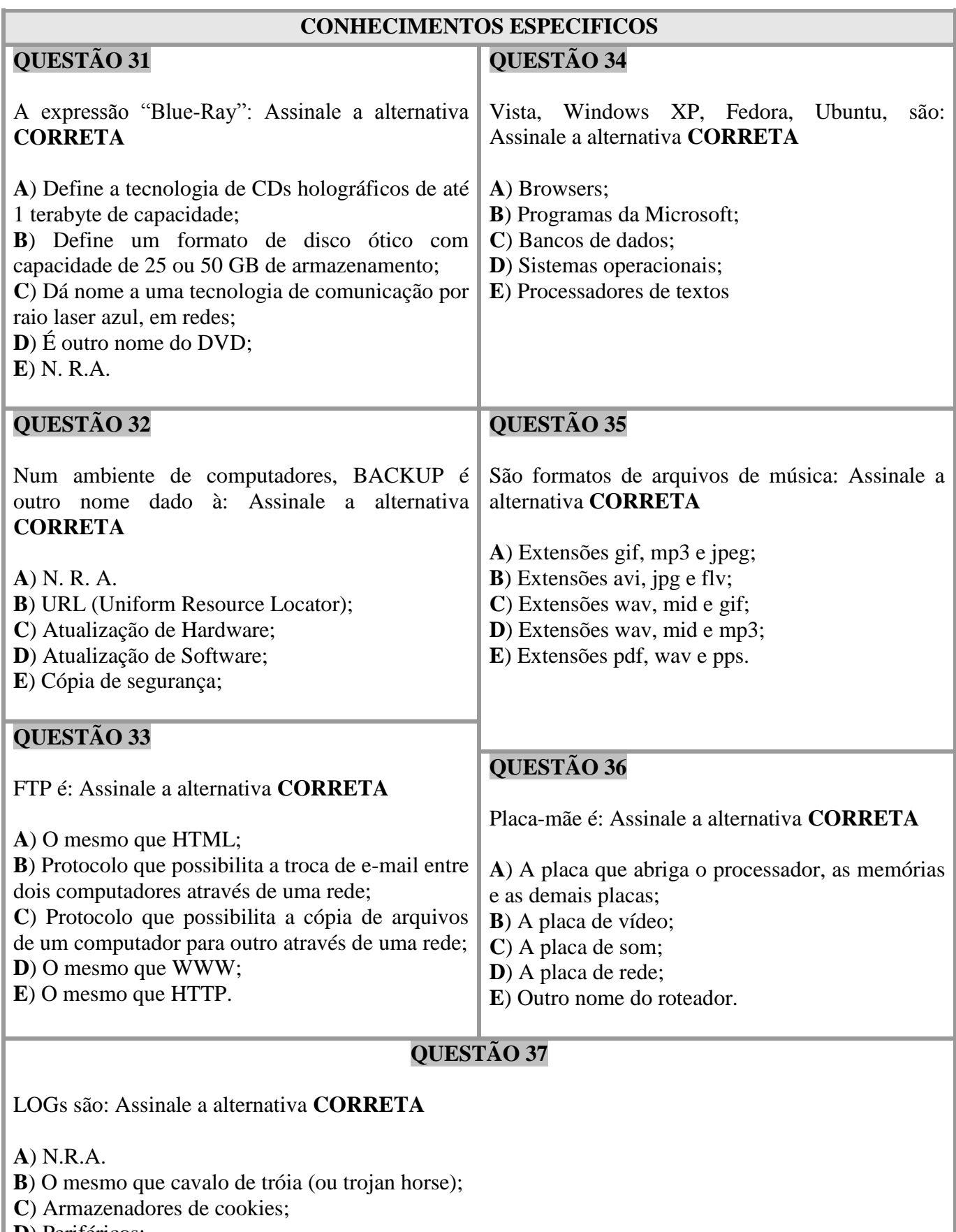

**D**) Periféricos;

**E**) Registros automáticos de eventos (ou ocorrências) gerados por um programa de computador;

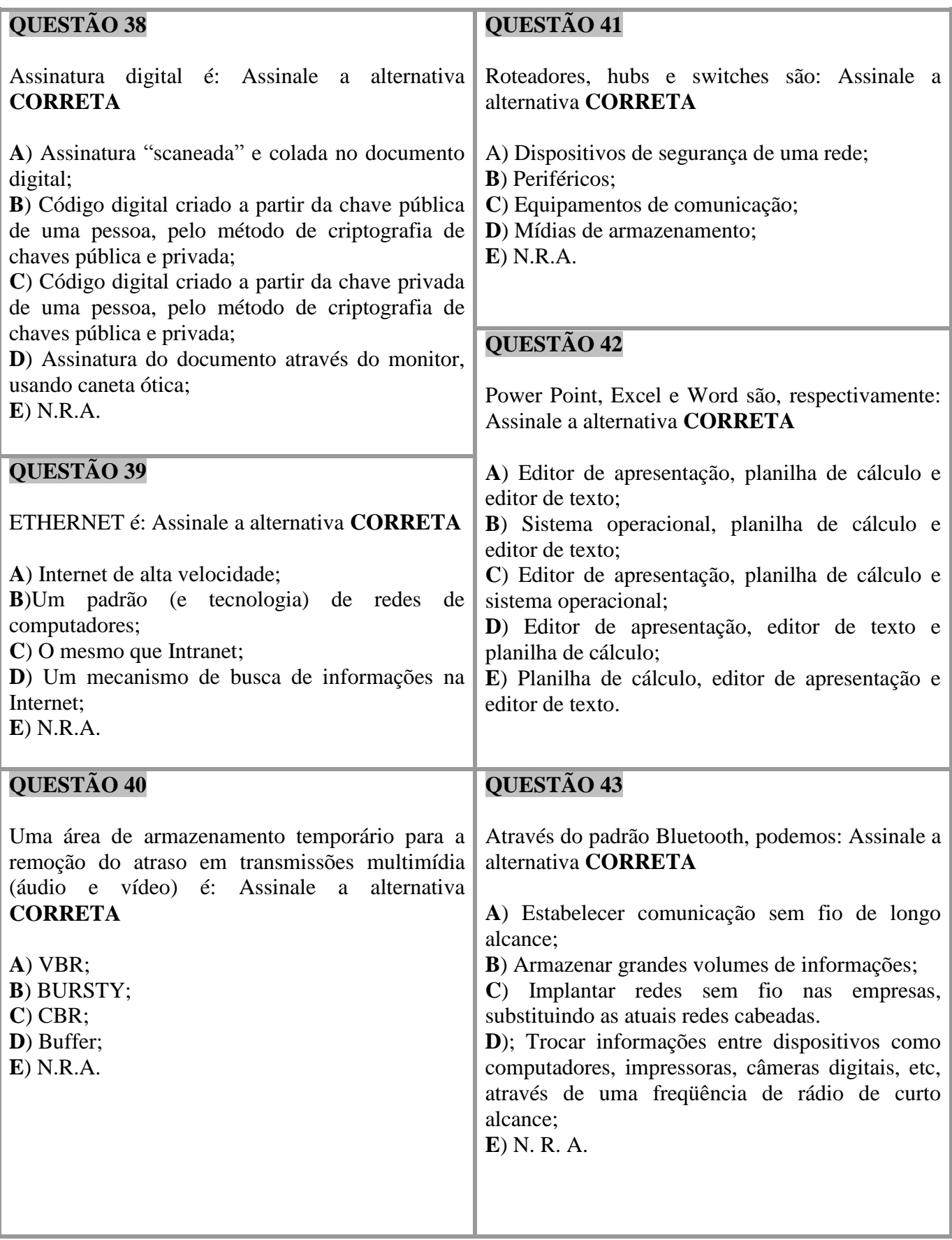

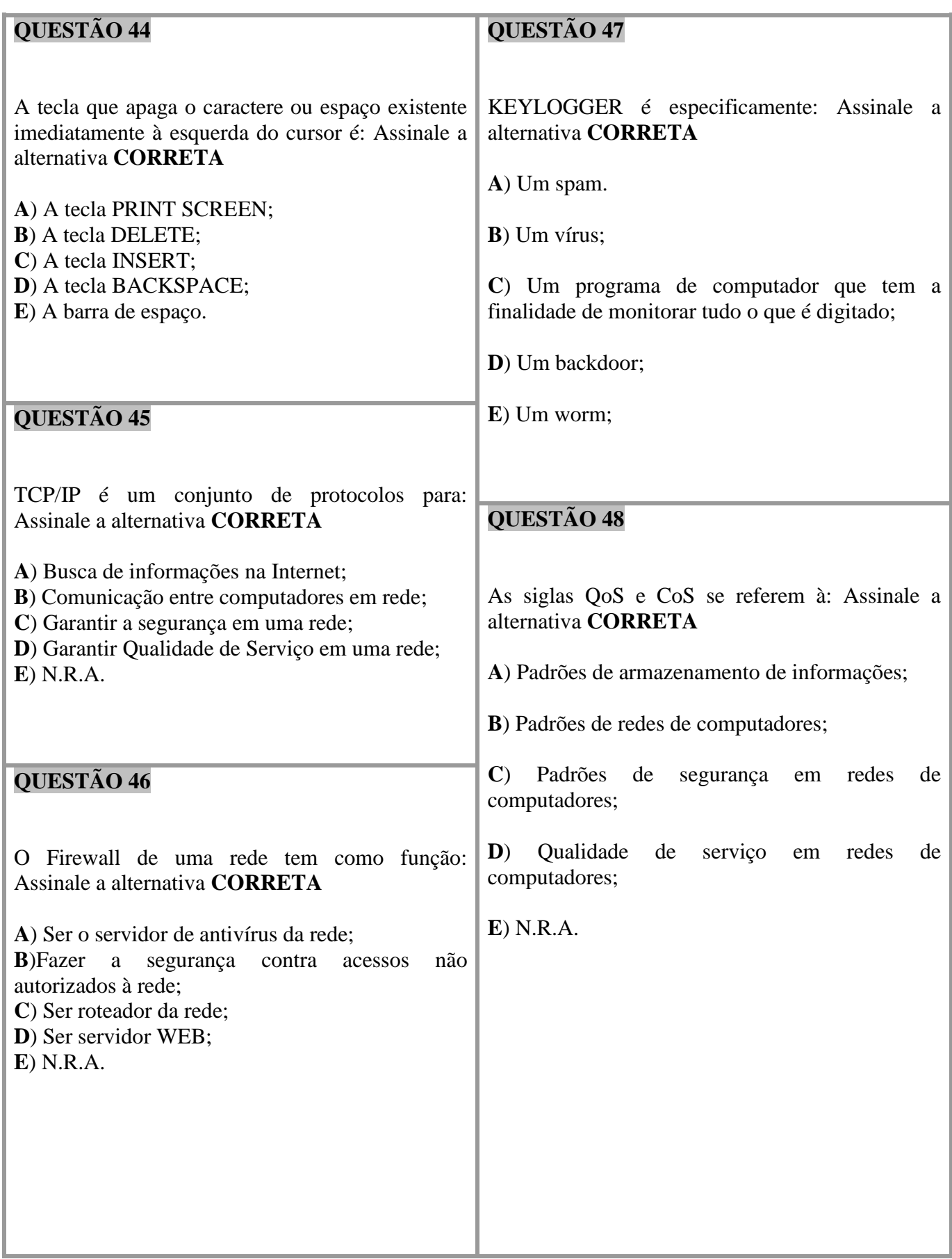

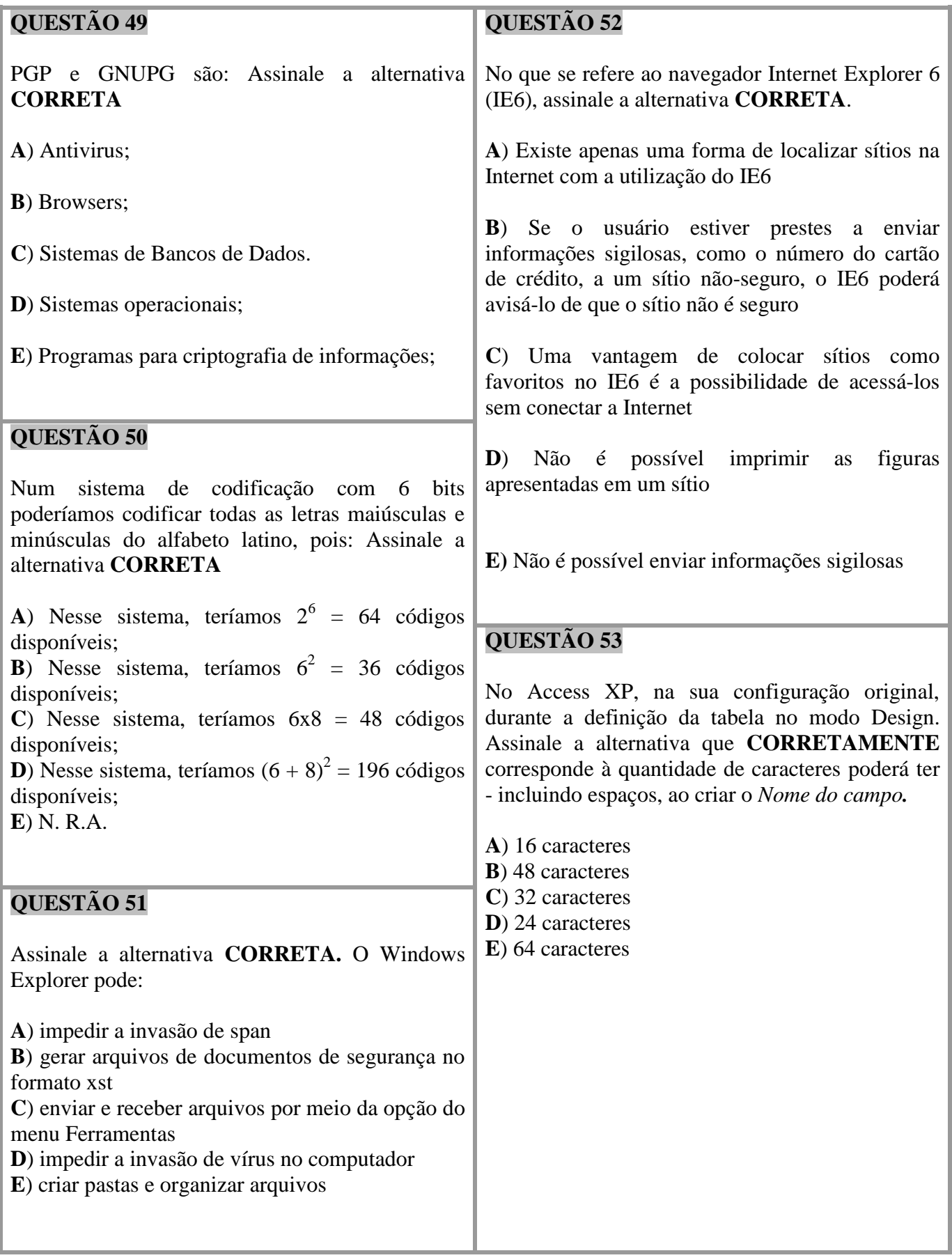

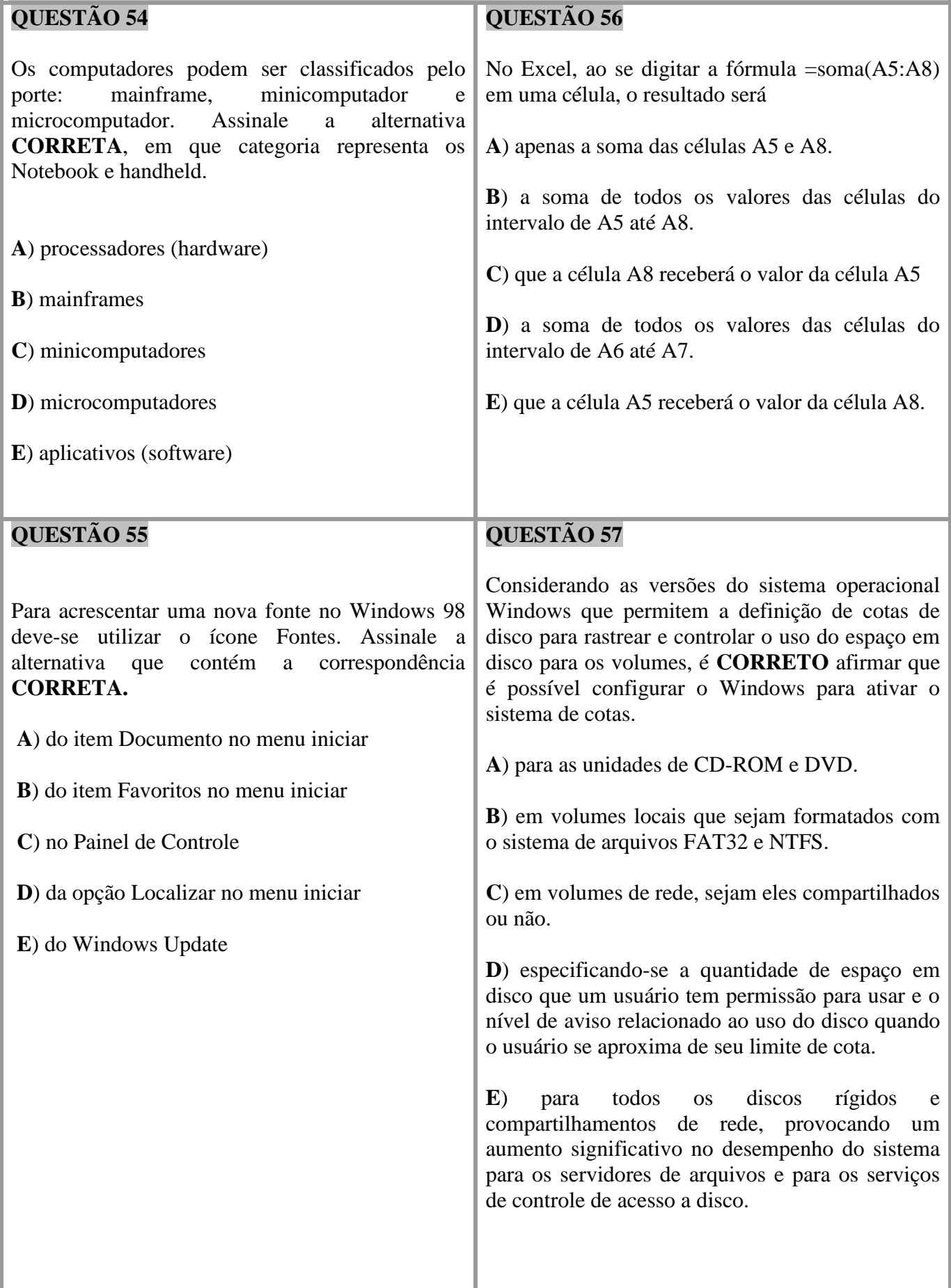

# **QUESTÃO 58**

Analise as seguintes afirmações relacionadas aos recursos de manipulação de dados no Microsoft Excel 2000.

I. Filtrar é uma maneira rápida e fácil de localizar e trabalhar com um subconjunto de dados em um intervalo. Um intervalo filtrado exibe somente as linhas que atendem aos critérios especificados para uma coluna.

II. Classificar é uma maneira prática de colocar os dados de uma coluna em ordem crescente ou decrescente. Mesmo que outras colunas estejam selecionadas, este recurso não interfere na ordem dos dados destas colunas.

III. Um formulário de dados é um método prático para a inserção ou exibição de uma linha completa de informações em um intervalo ou lista, sem a necessidade de rolagem horizontal.

IV. O Filtro avançado permite consolidar os dados com referências 3D em fórmulas, por posição ou por categoria.

Indique a alternativa que contenha todas as afirmações **CORRETAS**.

**A**) I e III

**B**) I e II

**C**) I e IV

**D**) II e III

**E**) III e IV

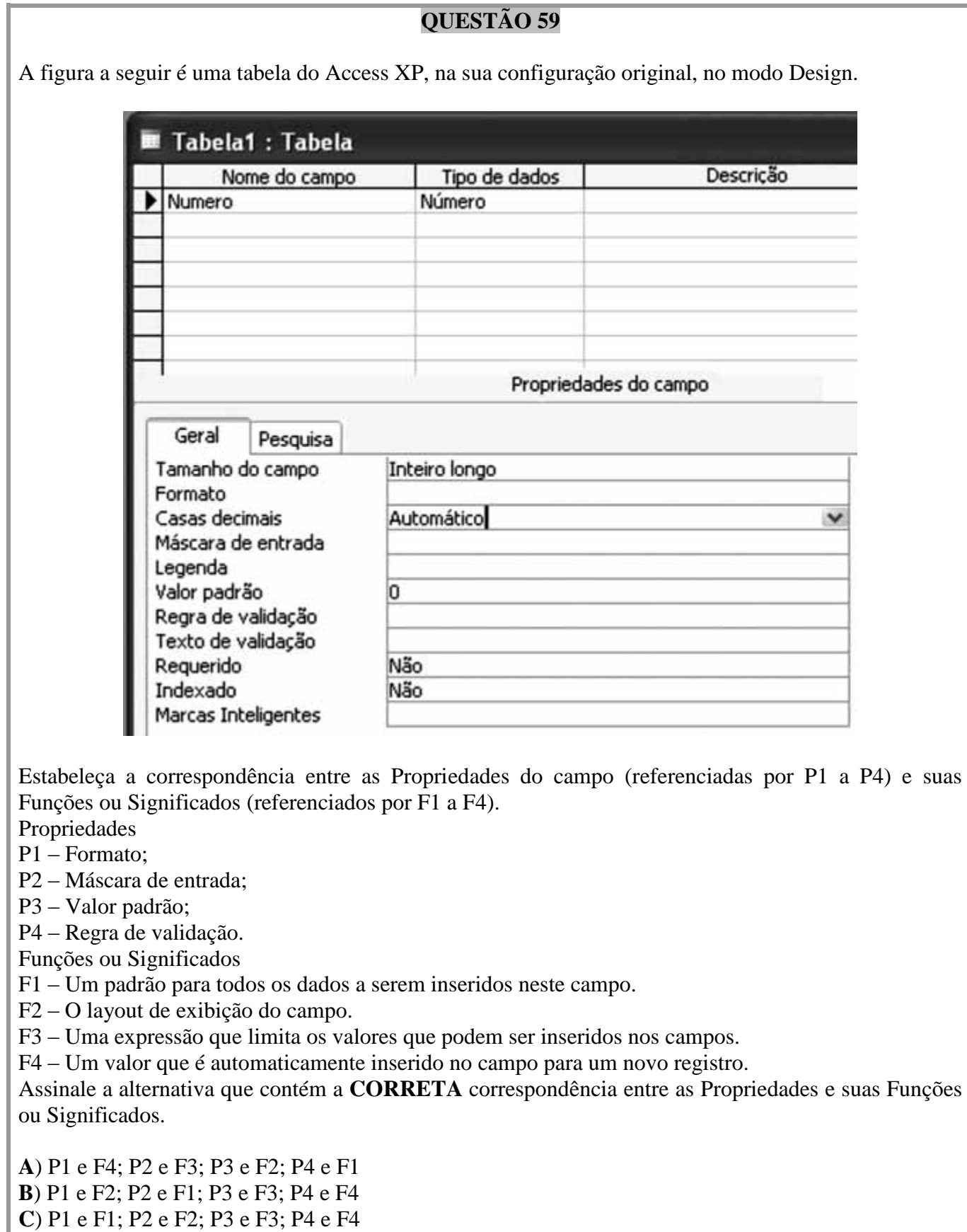

**D**) P1 e F2; P2 e F1; P3 e F4; P4 e F3

**E**) P1 e F1; P2 e F2; P3 e F4; P4 e F3

# **QUESTÃO 60**

A figura refere-se à janela do Windows Explorer, no Windows XP, na sua configuração original.

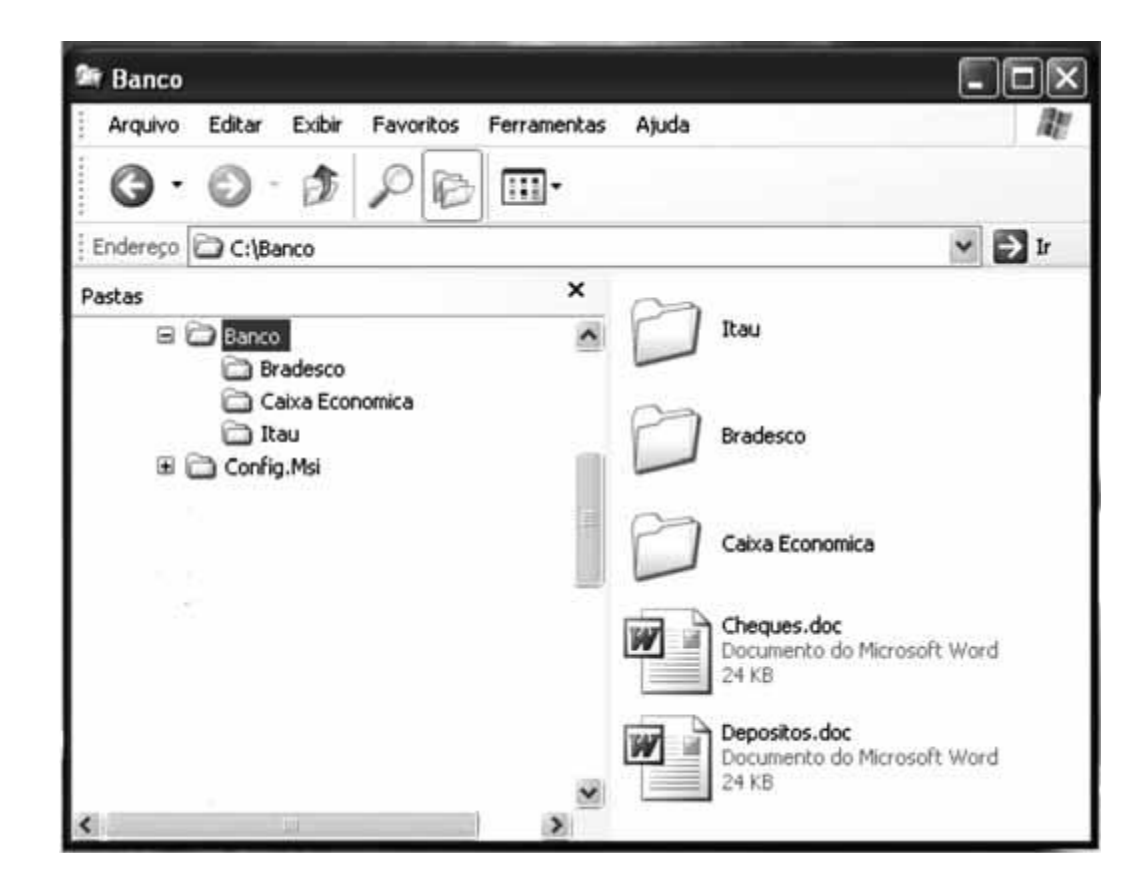

Observando o conteúdo apresentado na figura, assinale a alternativa **CORRETA.**

- **A**) os documentos cheques.doc e depositos.doc pertencem à pasta Banco.
- **B**) o documento cheques.doc pertence à pasta Bradesco.
- **C**) o documento depositos.doc pertence à pasta Bradesco.
- **D**) os documentos cheques.doc e depositos.doc pertencem à pasta Caixa Econômica.
- **E**) o documento cheques.doc pertence à pasta Itaú.

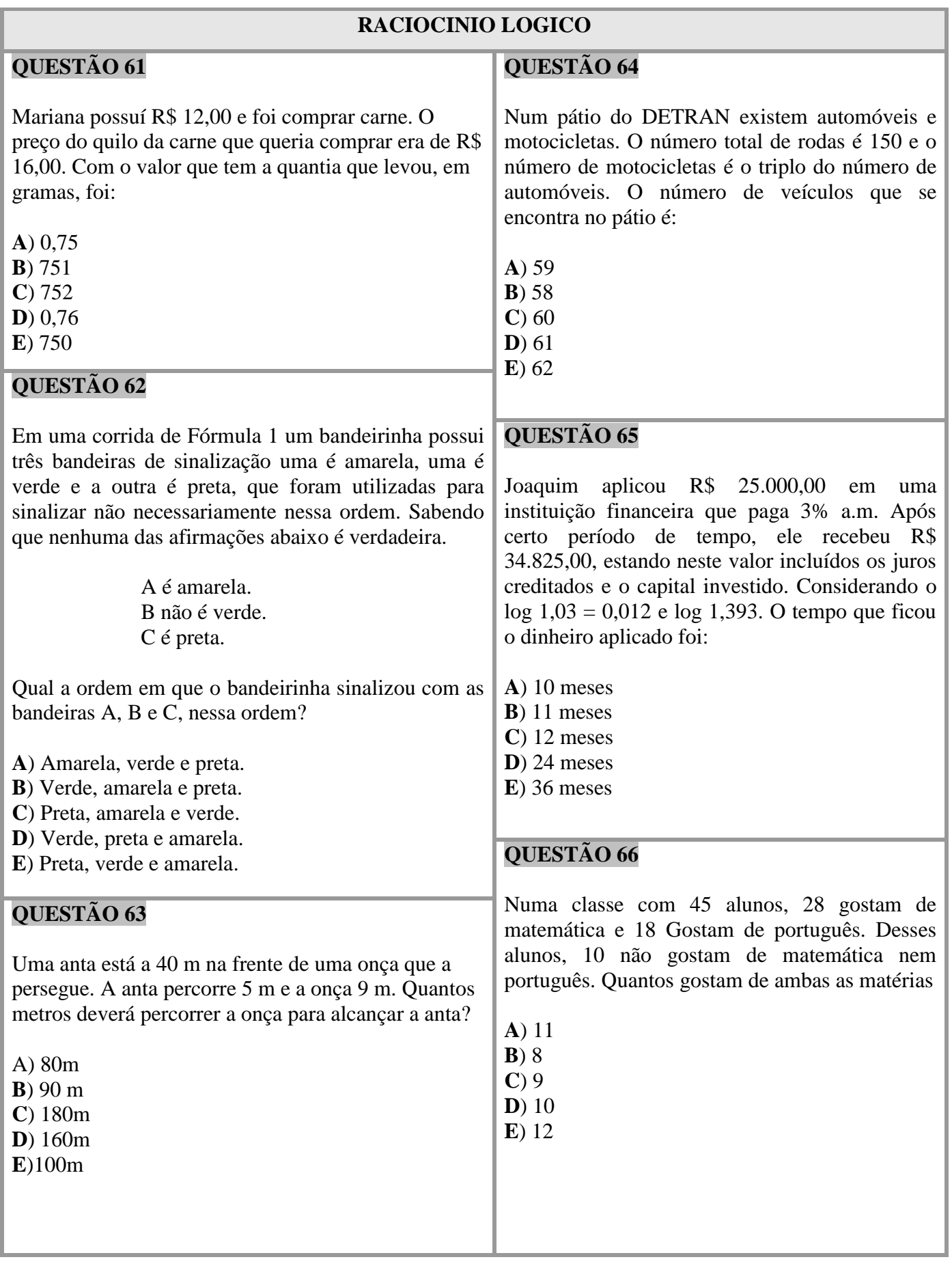

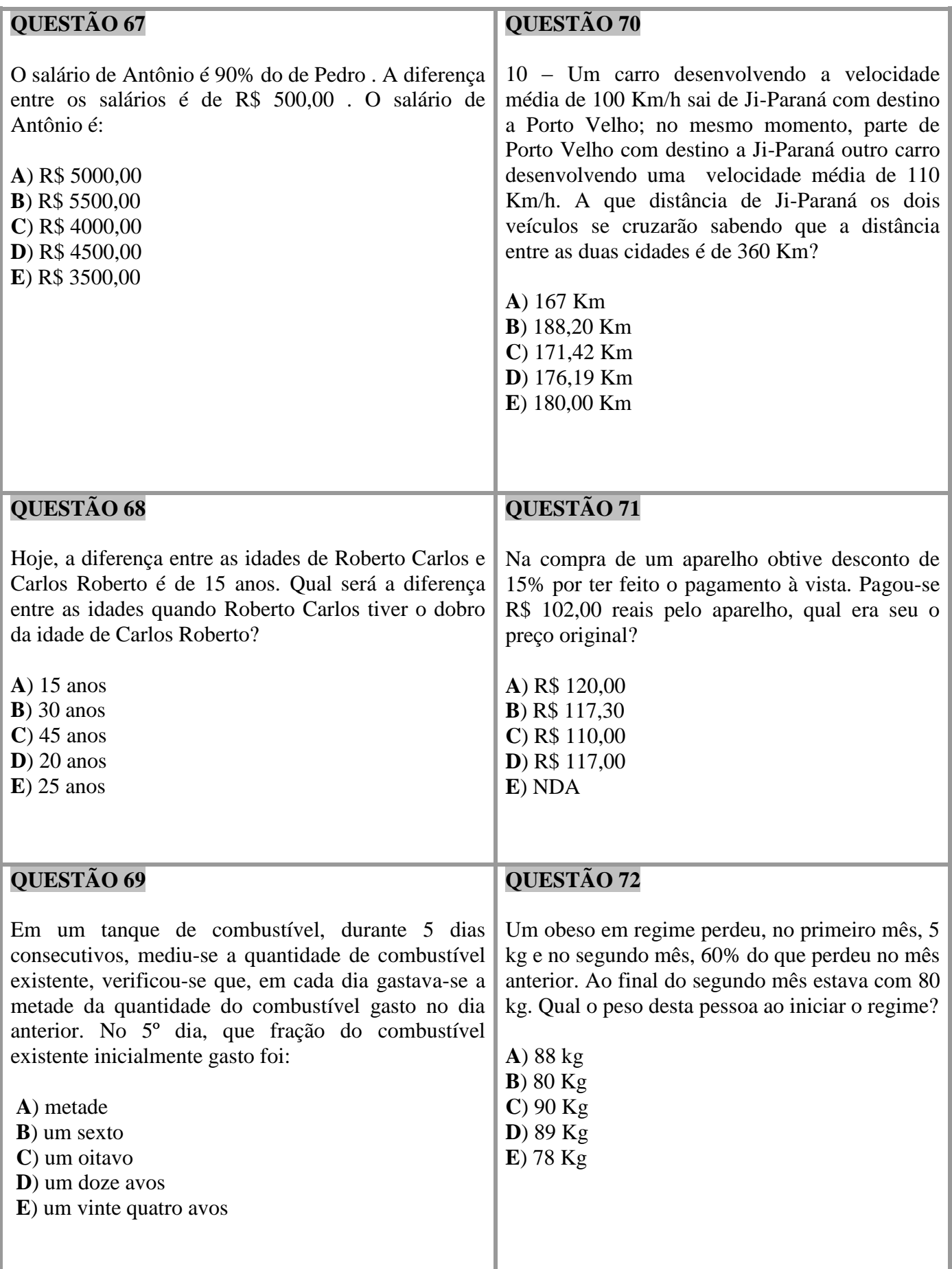

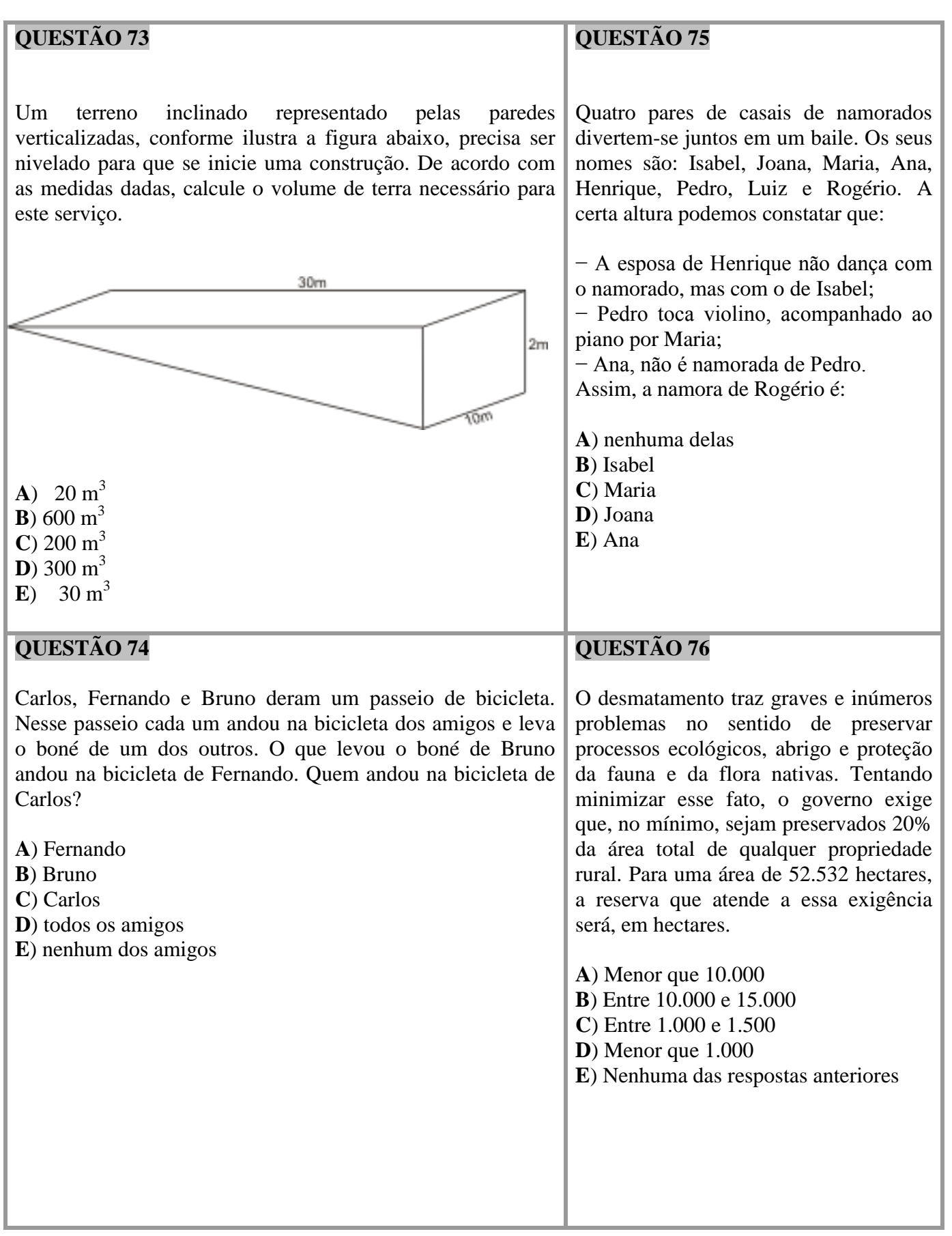

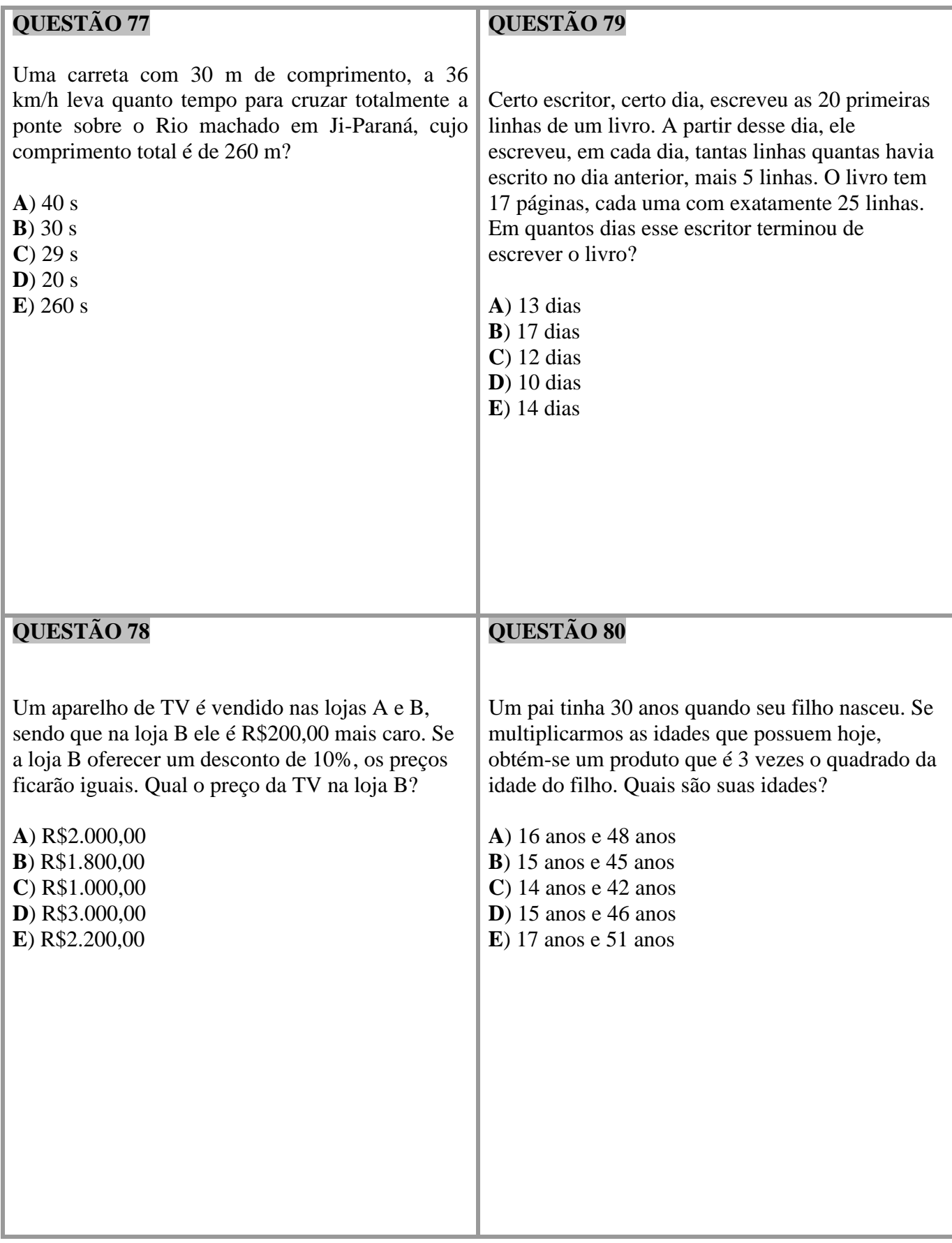